#### Welcome to DLES Title I Event:

# Navigating Canvas

Spanish presentation: DLESCanvasSpanish Chin presentation: DLESCanvasChin

#### **Google Form Sign-in** Please click the link in the chat box to complete the sign-in.

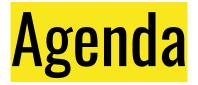

#### 6:30-7:00 Navigating Canvas

#### 7:00–7:15 Asynchronous Assignments

#### 7:15–7:30 Questions / Evaluation

How to navigate *Como navegar por* 

# Canvas

### **Canvas Resources**

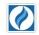

Howard County Public School System

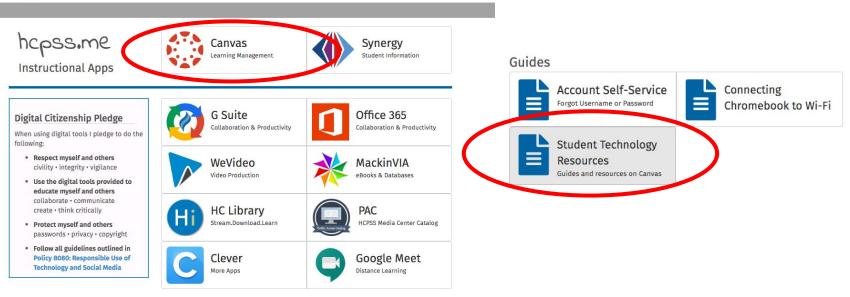

## **Canvas Dashboard**

• View courses • View feedback • View grades

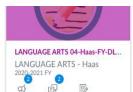

2020-2021 EY

0

B

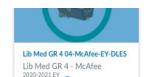

D

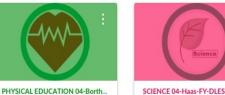

PHYSICAL EDUCATION - Borth SCIENCE - Haas 2020-2021 FY E. 20

- E Dreambox Week of Septe... A MATHEMATICS 04-Haas-FY-DLES 3 points Oct 4 at 11:59pm
- Lexia Week of September 28 X LANGUAGE ARTS 04-Haas-**FV-DLFS** 3 points | Oct 4 at 11:59pm
- Morning Meeting (SEL) & ... X MATHEMATICS 04-Haas-FY-DLES Oct 5 at 9am

#### Show All

#### Recent Feedback

- Lexia Week of October 5 LANGUAGE ARTS - Haas 2 out of 3
- Lexia Week of September 28 LANGUAGE ARTS - Haas 1 out of 3
- Dreambox Week of October 5 MATHEMATICS - Haas 3 out of 3

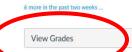

## **Canvas Dashboard**

| Dashboard                        |                       | Today +                                                         | Ą |                     | : [ | Search | ٩                   |
|----------------------------------|-----------------------|-----------------------------------------------------------------|---|---------------------|-----|--------|---------------------|
|                                  |                       |                                                                 |   | Synergy Orientation |     |        |                     |
| NEW ACTIVITY                     |                       |                                                                 |   |                     |     |        |                     |
| TODAY<br>Wednesday, October 28   |                       |                                                                 |   |                     |     |        |                     |
| MATHEMATICS 03-GROHE-<br>FY-DLES | > Show 1 completed it | tem                                                             |   |                     |     |        |                     |
| MUSIC 03-MELLOTT-EY-DLES         | > Show 1 completed it | tem                                                             |   |                     |     |        |                     |
| TOMORROW<br>Thursday, October 29 |                       |                                                                 |   |                     |     |        |                     |
| MATHEMATICS 03-GROHE-<br>FY-DLES | MATHEMATICS 03-GROM   | HE-FY-DLES CALENDAR EVENT                                       |   |                     |     |        | 12:45 PM to 1:45 PM |
| MUSIC 03-MELLOTT-EY-DLES         |                       | -DLES CALENDAR EVENT<br><mark>VIS. Mellott (Synchronous)</mark> |   |                     |     |        | 1:50 PM to 2:40 PM  |

Canvas Inbox

Teachers send messages through Canvas Inbox regularly

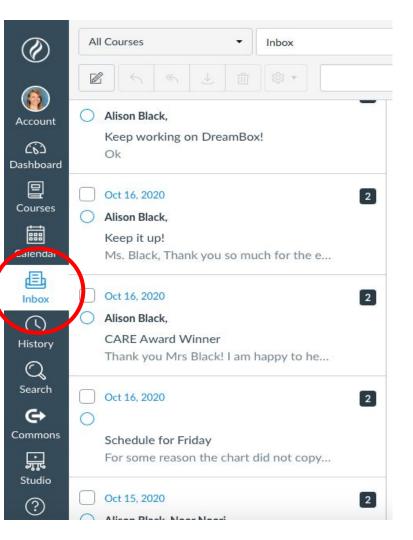

#### **Canvas Home Page**

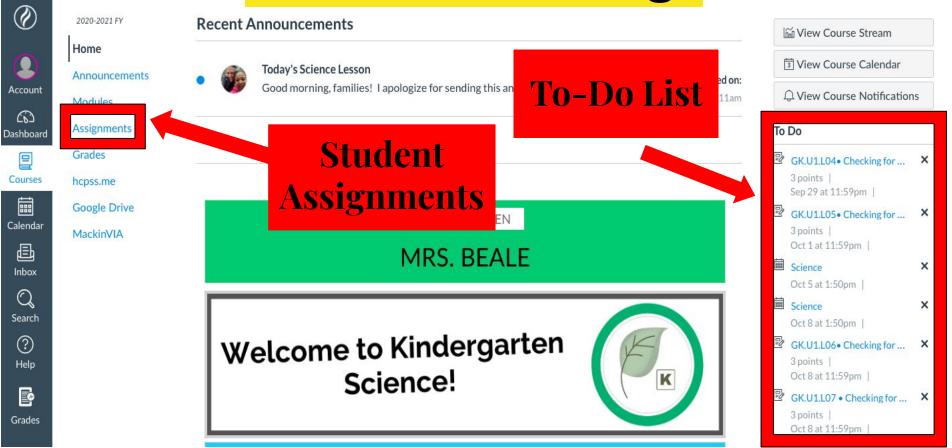

# <mark>To Do List</mark>

- Announcements
- Upcoming events
- Upcoming lessons
- Assignment due dates

#### To Do

| 安   | Today's Asychronous Work | × |
|-----|--------------------------|---|
|     | Sep 23 at 8:14am         |   |
|     | ELA                      | × |
|     | Sep 24 at 12:45pm        |   |
| 210 | ELA                      | × |
|     | Sep 25 at 12:45pm        |   |
| P   | Weekly Announcement- W   | × |
|     | Sep 27 at 12pm           |   |
| P   | Today's Asychronous Work | × |
|     | Sep 30 at 8:07am         |   |
| P   | Weekly Announcement- W   | × |
|     | Oct 4 at 12pm            |   |
|     | ELA                      | × |
|     | Oct 5 at 12:45pm         |   |

#### Announcements

- **Important Dates**
- **Upcoming** Events
- Class Schedule
- **Assignment Information**

(J)

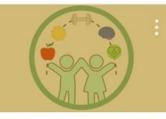

HEALTH EDUCATION 03-Cho-FY... HEALTH EDUCATION - Cho 2020-2021 FY

20

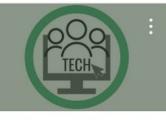

Inst Tech Gr 3 03-Melvin-EY-DLES Inst Tech Gr 3 - Melvin 2020-2021 FY B

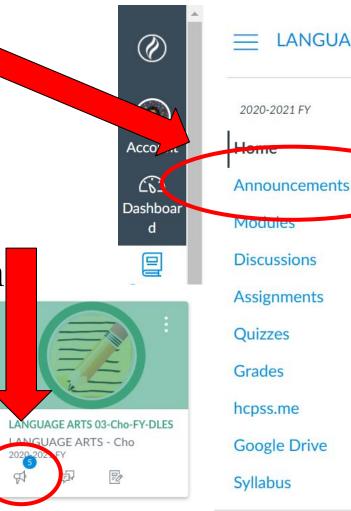

LANGUAGE ARTS

Ø

Ø

Ø

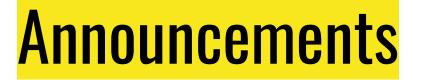

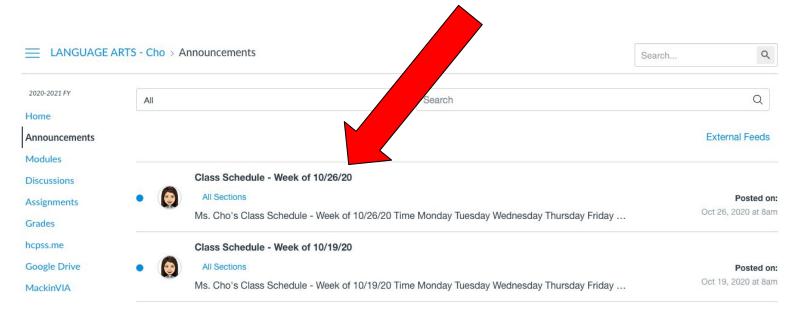

#### **Questions** What questions do you have about the Dashboard, Inbox, Homepages, and Announcements?

### "Lessons and Tasks" Button

Establish a uaily routine at nome for reading and writing.

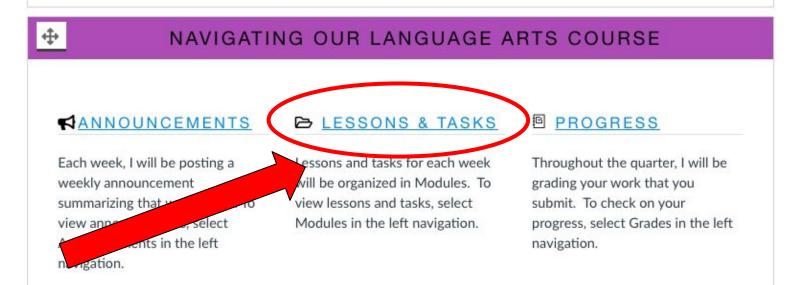

## **Modules**

#### All of your child's lessons and assignments are found here.

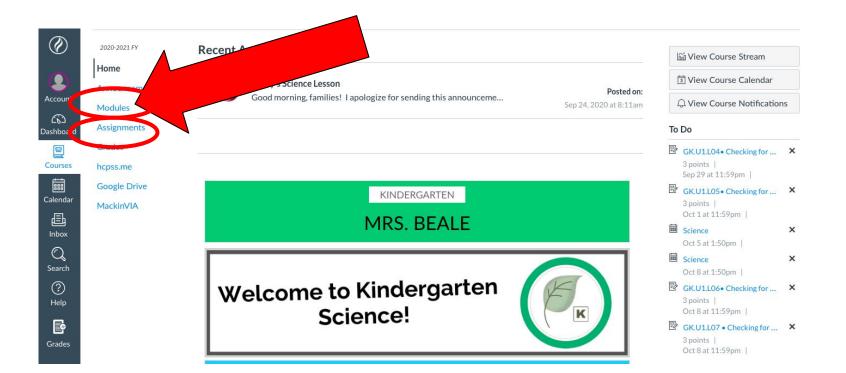

### **Modules**

#### Think of these as virtual "file folders" to organize your child's work each week.

| ٢                | 2020-2021 FY  | Expand All                                                                                                    |
|------------------|---------------|----------------------------------------------------------------------------------------------------|
| 2                | Home          |                                                                                                    |
| ccount           | Announcements |                                                                                                    |
| <b>(</b> 3)      | Modules       | Course Homepage                                                                                                    |
| shboard          | Assignments   |                                                                                                    |
| ourses           | Grades        |                                                                                                    |
|                  | hcpss.me      | ► Week of 9/14: Science • Grade K • Unit 1 • Scientist & Engineers • Lessons 1-2 • VIRTUAL LEARNING                                 |
| alendar          | Google P      |                                                                                                    |
| <b></b><br>Inbox |               | <ul> <li>Weeks of 9/21 and 9/28: Science • Grade K • Unit 1 • Scientist &amp; Engineers • Lessons 3-5 • VIRTUAL LEARNING</li> </ul> |
| Q<br>Search      |               | These are organized by week                                                                                                    |
| ?<br>Help        |               | • Weeks of 9/28 and 10/5 Science • Grade K • U for each subject, for example                                                        |
| Frades           |               | <b>"Week of 10/12."</b>                                                                                                    |

### **Modules**

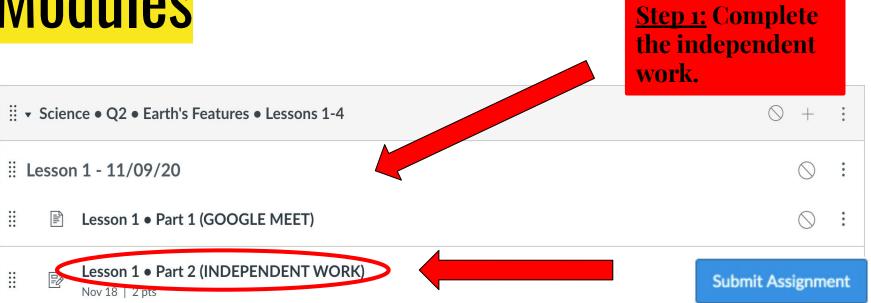

**Step 2:** Click on the blue Submit button at the top of the page to record and submit your work. You will see confetti if it is submitted!

# Assignments

#### All of your child's assignments are found here.

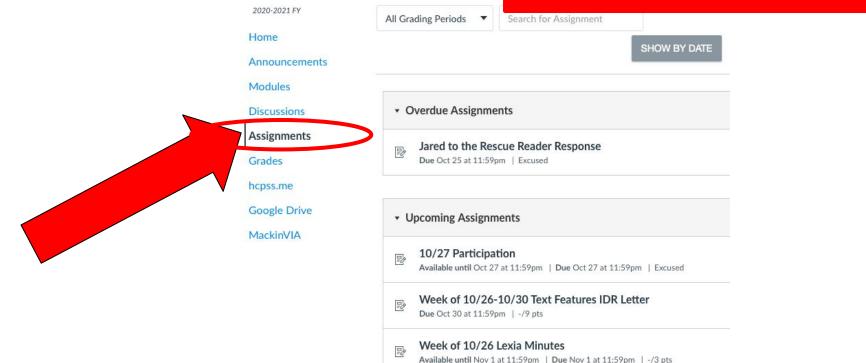

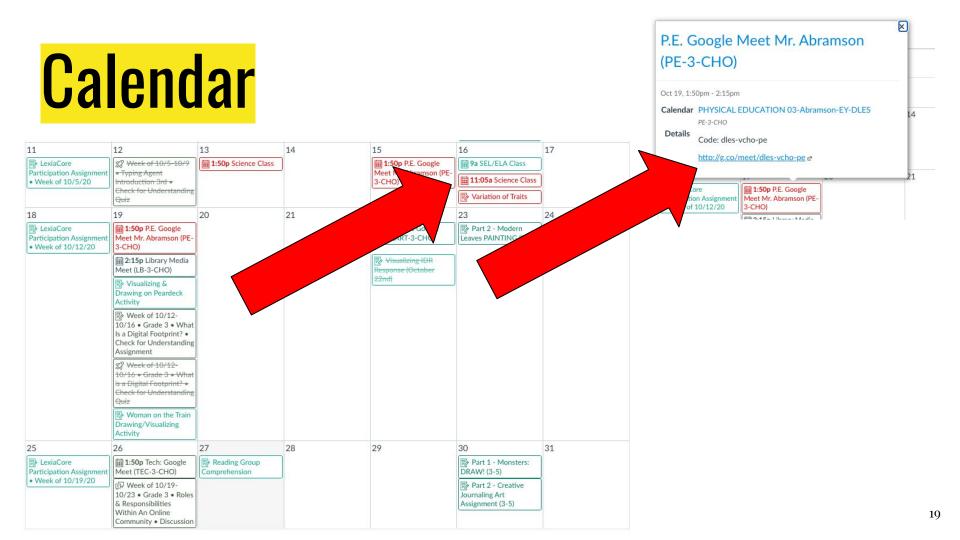

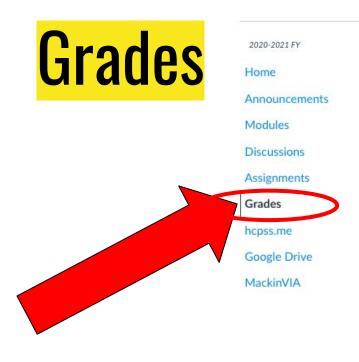

#### Grades for Test Student

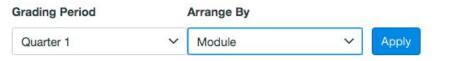

| Name                                   | Due                | Status  | Score | Out | of |
|----------------------------------------|--------------------|---------|-------|-----|----|
| 10/22 Participation                    | Oct 22 by 11:59pm  |         | EX    | 3   | ×  |
| 10/23 Participation                    | Oct 23 by 11:59pm  |         | EX    | 3   | x  |
| 10/26 Participation                    | Oct 26 by 11:59pm  |         | EX    | 3   | ×  |
| 10/27 Participation                    | Oct 27 by 11:59pm  |         | EX    | 3   | x  |
| Jared to the Rescue Reader<br>Response | Oct 25 by 1:59pm ( | MISSING |       | 9   |    |
| Week of 9/21 Lexia Minutes             | Sep 27 by 11:59pm  |         | 3     | 3   |    |

#### Print Grades

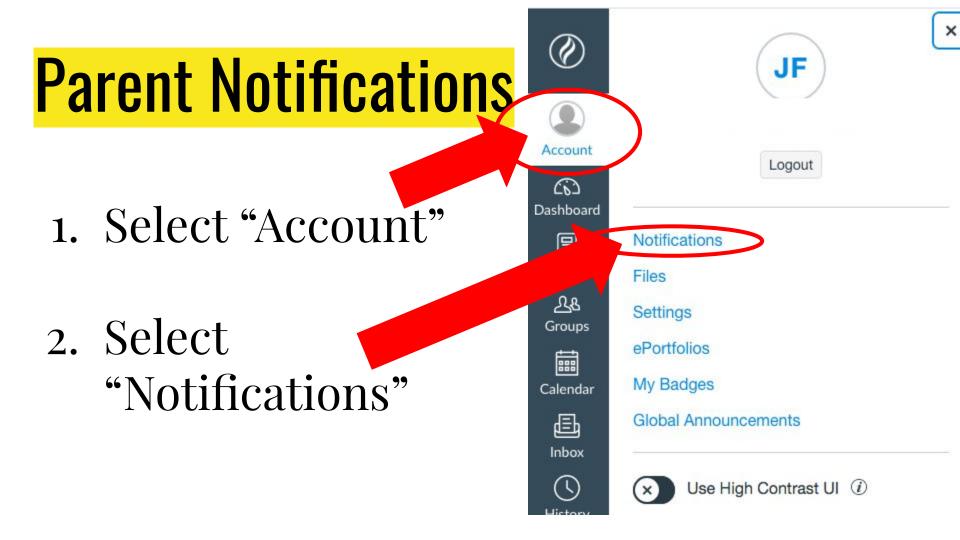

### **Parent Notifications**

| Course Activities                                                                                                    | Email    |
|----------------------------------------------------------------------------------------------------|----------|
| Due Date                                                                                                    | Ē        |
| Grading Policies                                                                                                    | Ē        |
| Course Content                                                                                                    | <i>A</i> |
| Files                                                                                                    | A        |
| Announcement                                                                                                    | ۰        |
| Announcement Created By You                                                                                                    | æ        |
| Grading Include scores when alerting about grades. If your email is not an institution email this means sensitive content will be sent outside of the institution. |          |

#### **Parent Notifications**

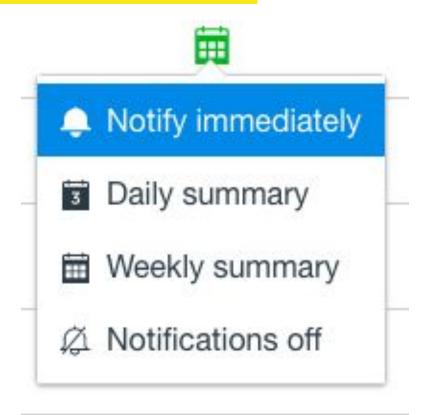

#### **Questions** What questions do you have about Modules, Grades, Assignments, and Calendar?

# Asynchronous Assignments

### Weekly Asynchronous Assignments

- 1 Math Task
- DreamBox

d

- Lexia Core 5
- 1 Content Lesson (Science, Social Studies or Health)
- 2-3 Related Arts Lessons

# **Related Arts Assignments**

• Related Arts classes have a **5-week rotation** 

 Asynchronous assignments can be completed on Wednesdays

## **Related Arts Assignments**

#### **P.E.**

- 2 assignments over the 5-week rotation
- Work should be submitted as it is completed

#### <u>Art, Media, Music,</u> <u>& Technology</u>

- **3 assignments** over the 5-week rotation
- Work should be submitted as it is completed

### **Submitting Assignments**

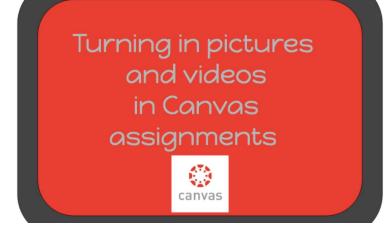

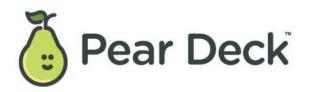

# Submitting Assignments

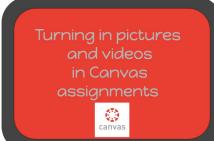

| I. In your science canvas course, click on modules.                     | Modules                                                                                                    |
|-------------------------------------------------------------------------|----------------------------------------------------------------------------------------------------|
| 2. Find the lesson number.<br>Click on the arrow to<br>open the module. | <ul> <li>Science • Q2 • Earth's Features • Lessons 1-4</li> </ul>                                                                                                    |
| 3.Open the INDENDENT<br>WORK page                                       | Lesson 1 • Part 2 (INDEPENDENT WORK)<br>Nov 18   2 pts                                                                                                    |
| 4.Complete the lesson by following the steps on the page.               | OVERVIEW Today you will:  Watch a video of Earth's surface.  Write and draw to make observations about earth's surface.                                                                              |
| 5.Click the submit button<br>at the top of the page                     | Control Ausgeweet<br>Due: Nev 18 by 4pm Points 2: Submitting a media recording<br>Available: Nov 11 at 9am - Jan 28. 2021 at 4pm 3 month<br>CRADE 2: UNIT 2:<br>LESSON 1 • PART 2 • INDEPENDENT WORK |
| 6.Click on record/ upload<br>media to show your<br>teacher your work.   | Media Use the link below to record your submission. Click "Save" when Record / Upload Media Comments Cancel Submit Assignment                                                                        |

### Submitting Assignments Pear Deck

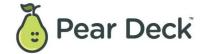

| 20-2021 FY        | 11/11 - Independent Work                                                                                             | No SUBMIT        |
|-------------------|----------------------------------------------------------------------------------------------------|------------------|
| me<br>nouncements | Due Nov 11 by 11:59pm Points 2 Submitting an external tool Available Nov 9 at 12am - Feb 6, 2021 at 11:59pm 3 months | – automatically. |
| dules             | This week, your independent work is on PearDeck!                                                                     |                  |
| signments         | ×                                                                                                    |                  |
| izzes             |                                                                                                    |                  |
| des<br>ss.me      |                                                                                                    |                  |
| gle Drive         |                                                                                                    |                  |
| kinVIA            |                                                                                                    |                  |
|                   |                                                                                                    |                  |
|                   |                                                                                                    |                  |
|                   | Adventurers always check in before exploring:                                                                        |                  |
|                   | How are you feeling today?                                                                                           |                  |
|                   |                                                                                                    |                  |
|                   |                                                                                                    |                  |
|                   |                                                                                                    |                  |
|                   |                                                                                                    |                  |

# Virtual Learning Tips

- Have a designated work space
- Keep materials in/near work space
- Reduced distractions, if possible:
  - Is there a TV on nearby?
  - Is there music playing in the background?
  - Are there siblings or animals around?
  - Am I able to sit up and write neatly?

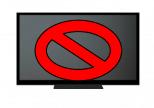

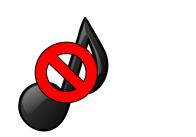

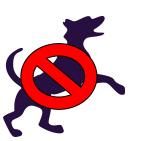

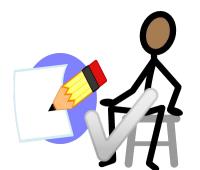

# Parent Roles

- Teachers and students are working hard to build **independent learners** and workers, so that you as the parent/caregiver do not have to be actively involved in any live instruction.
- We appreciate your help and support during live instruction but encourage you to allow your child to **try first before assisting**.

#### What does being a Title I school mean?

- **GOAL:** Close achievement gaps for all students
- School-wide enhanced programs and services
- Family involvement & collaboration
- E-mail our Title I Team:
  - *Family Involvement Contact* Katie Martinelli: katie\_martinelli@hcpss.org
  - Kim Hendrickson: <u>kimberly\_hendrickson@hcpss.org</u>
  - Meaghan Liwosz: <u>meaghan\_liwosz@hcpss.org</u>
  - Alison Black: <u>alison\_black@hcpss.org</u>
  - Kourtney Proctor: <u>kourtney\_proctor@hcpss.org</u>
- https://dles.hcpss.org/about/title-i-program

#### **Questions** What questions do you still have about Canvas?

**Google Form Evaluation** As part of a Title I school, parent feedback is important. Your feedback from each event helps drive decision-making for future events.

Thank you!